#### aludu CISCO.

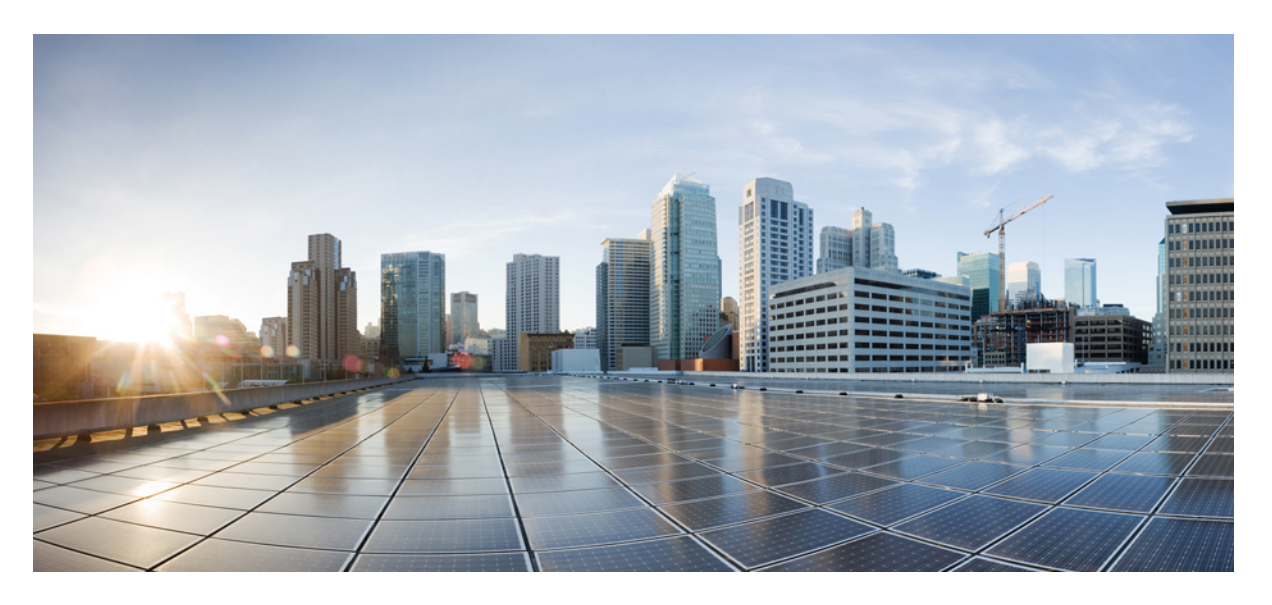

#### **Release Notes for Cisco Cloud Native Broadband Router Version 21.2**

**First Published:** 2021-07-14

#### **Americas Headquarters**

Cisco Systems, Inc. 170 West Tasman Drive San Jose, CA 95134-1706 USA http://www.cisco.com Tel: 408 526-4000 800 553-NETS (6387) Fax: 408 527-0883

THE SPECIFICATIONS AND INFORMATION REGARDING THE PRODUCTS IN THIS MANUAL ARE SUBJECT TO CHANGE WITHOUT NOTICE. ALL STATEMENTS, INFORMATION, AND RECOMMENDATIONS IN THIS MANUAL ARE BELIEVED TO BE ACCURATE BUT ARE PRESENTED WITHOUT WARRANTY OF ANY KIND, EXPRESS OR IMPLIED. USERS MUST TAKE FULL RESPONSIBILITY FOR THEIR APPLICATION OF ANY PRODUCTS.

THE SOFTWARE LICENSE AND LIMITED WARRANTY FOR THE ACCOMPANYING PRODUCT ARE SET FORTH IN THE INFORMATION PACKET THAT SHIPPED WITH THE PRODUCT AND ARE INCORPORATED HEREIN BY THIS REFERENCE. IF YOU ARE UNABLE TO LOCATE THE SOFTWARE LICENSE OR LIMITED WARRANTY, CONTACT YOUR CISCO REPRESENTATIVE FOR A COPY.

The Cisco implementation of TCP header compression is an adaptation of a program developed by the University of California, Berkeley (UCB) as part of UCB's public domain version of the UNIX operating system. All rights reserved. Copyright © 1981, Regents of the University of California.

NOTWITHSTANDING ANY OTHER WARRANTY HEREIN, ALL DOCUMENT FILES AND SOFTWARE OF THESE SUPPLIERS ARE PROVIDED "AS IS" WITH ALL FAULTS. CISCO AND THE ABOVE-NAMED SUPPLIERS DISCLAIM ALL WARRANTIES, EXPRESSED OR IMPLIED, INCLUDING, WITHOUT LIMITATION, THOSE OF MERCHANTABILITY, FITNESS FOR A PARTICULAR PURPOSE AND NONINFRINGEMENT OR ARISING FROM A COURSE OF DEALING, USAGE, OR TRADE PRACTICE.

IN NO EVENT SHALL CISCO OR ITS SUPPLIERS BE LIABLE FOR ANY INDIRECT, SPECIAL, CONSEQUENTIAL, OR INCIDENTAL DAMAGES, INCLUDING, WITHOUT LIMITATION, LOST PROFITS OR LOSS OR DAMAGE TO DATA ARISING OUT OF THE USE OR INABILITY TO USE THIS MANUAL, EVEN IF CISCO OR ITS SUPPLIERS HAVE BEEN ADVISED OF THE POSSIBILITY OF SUCH DAMAGES.

Any Internet Protocol (IP) addresses and phone numbers used in this document are not intended to be actual addresses and phone numbers. Any examples, command display output, network topology diagrams, and other figures included in the document are shown for illustrative purposes only. Any use of actual IP addresses or phone numbers in illustrative content is unintentional and coincidental.

All printed copies and duplicate soft copies of this document are considered uncontrolled. See the current online version for the latest version.

Cisco has more than 200 offices worldwide. Addresses and phone numbers are listed on the Cisco website at www.cisco.com/go/offices.

Cisco and the Cisco logo are trademarks or registered trademarks of Cisco and/or its affiliates in the U.S. and other countries. To view a list of Cisco trademarks, go to this URL: <https://www.cisco.com/c/en/us/about/legal/trademarks.html>. Third-party trademarks mentioned are the property of their respective owners. The use of the word partner does not imply a partnership relationship between Cisco and any other company. (1721R)

© 2021 Cisco Systems, Inc. All rights reserved.

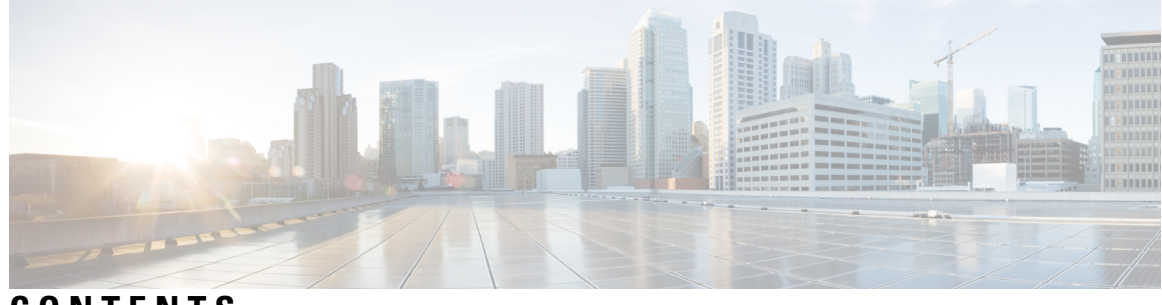

#### **CONTENTS**

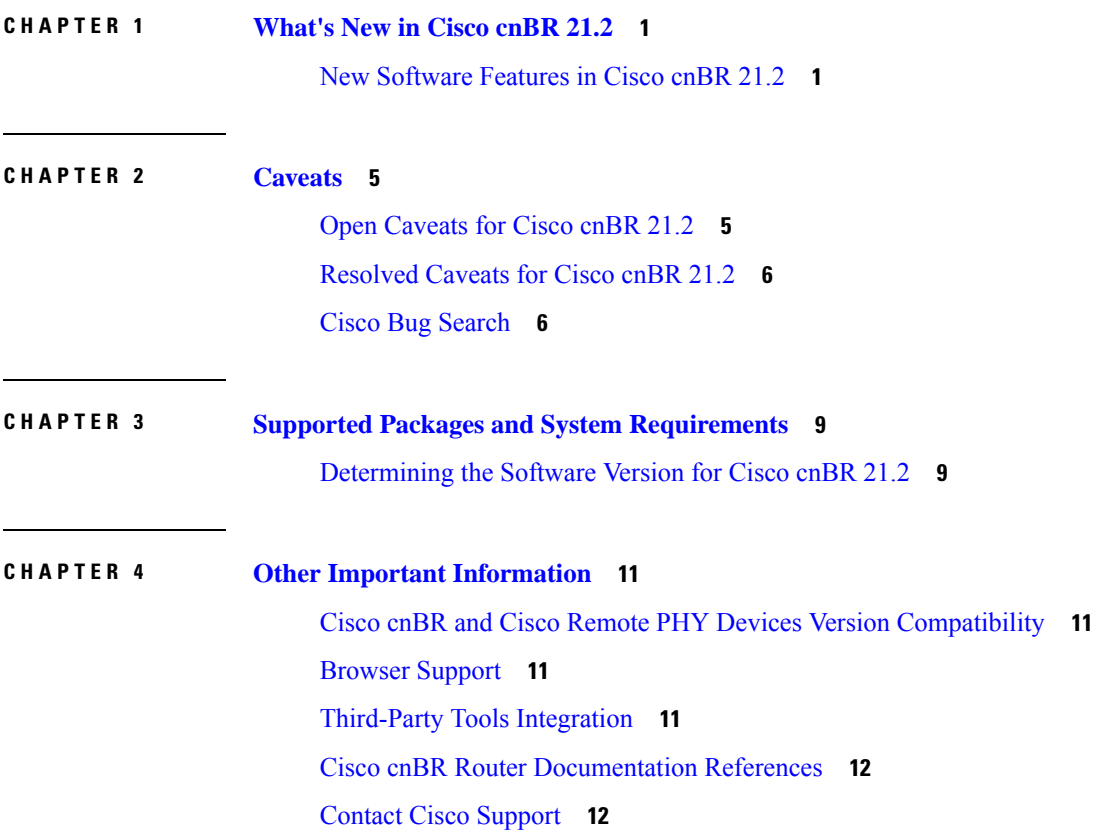

#### **Contents**

I

I

i.

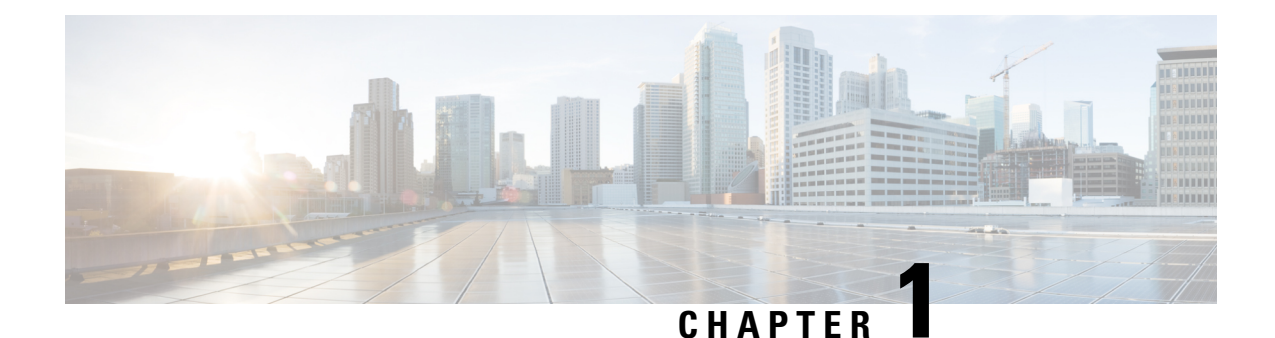

## <span id="page-4-0"></span>**What's New in Cisco cnBR 21.2**

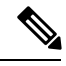

**Note**

Explore the [Content](https://content.cisco.com/) Hub, the all new portal that offers an enhanced product documentation experience.

- Use faceted search to locate content that is most relevant to you.
- Create customized PDFs for ready reference.
- Benefit from context-based recommendations.

Get started with the Content Hub at [content.cisco.com](https://content.cisco.com/) to craft a personalized documentation experience.

Do provide feedback about your experience with the Content Hub.

Cisco is continuously enhancing the product with every release and this section covers a brief description of key features and enhancements that were added. It also includes links to detailed documentation, where available.

• New [Software](#page-4-1) Features in Cisco cnBR 21.2, on page 1

#### <span id="page-4-1"></span>**New Software Features in Cisco cnBR 21.2**

Cisco cnBR 21.2 supports a range of improved menu options, flexible licensing capabilities, virtualized network management microservices, intuitive diagnostic utilities, maintenance tools, and operational improvements as well. The new changes are:

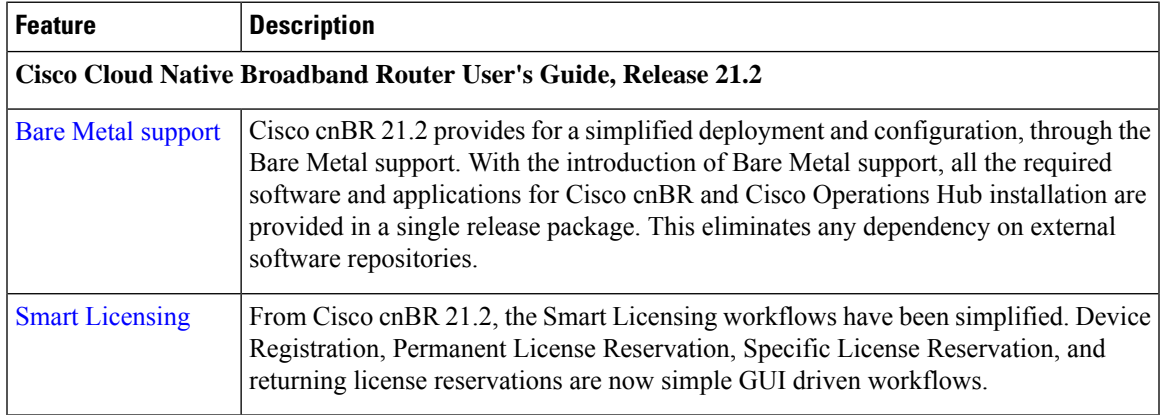

I

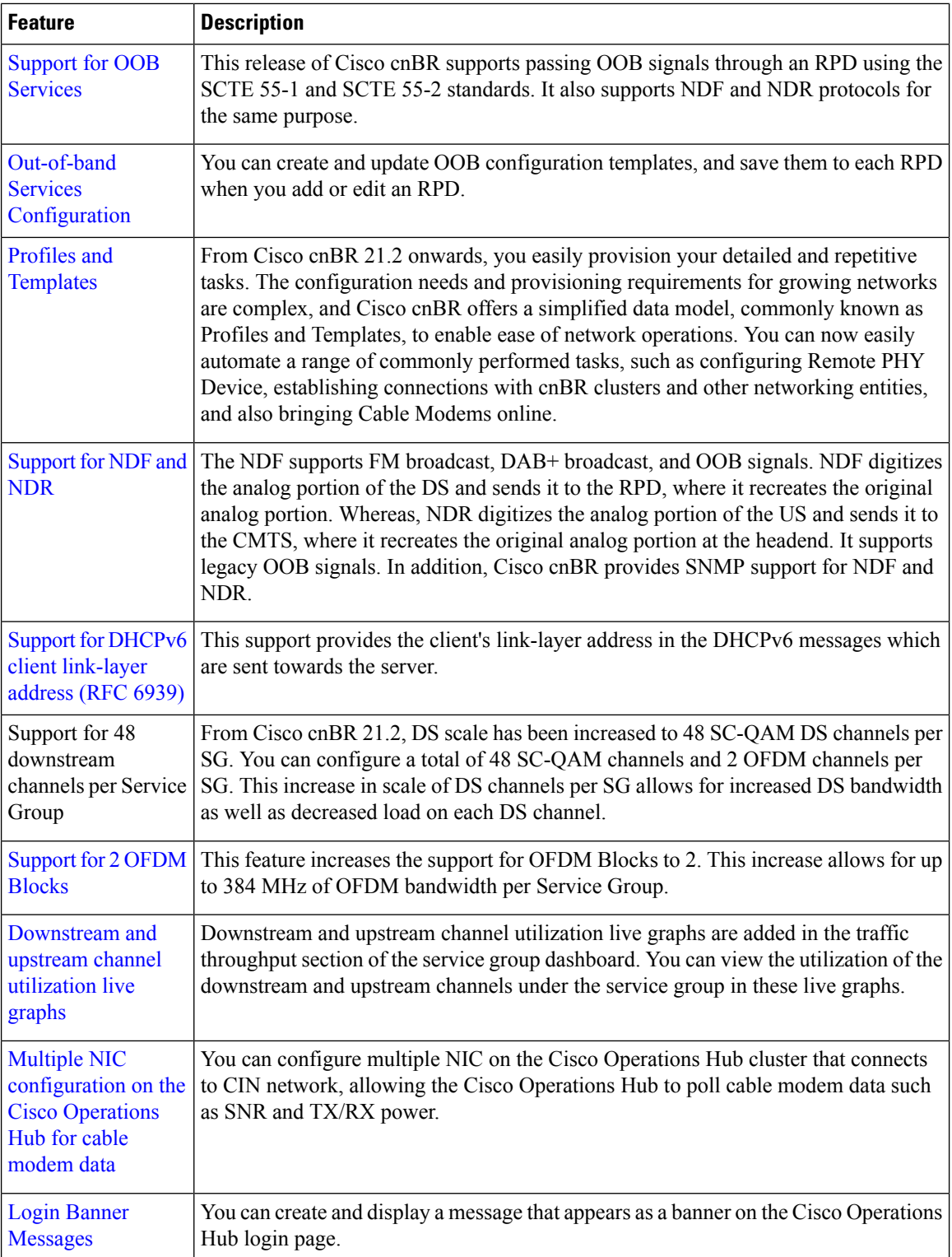

 $\mathbf{l}$ 

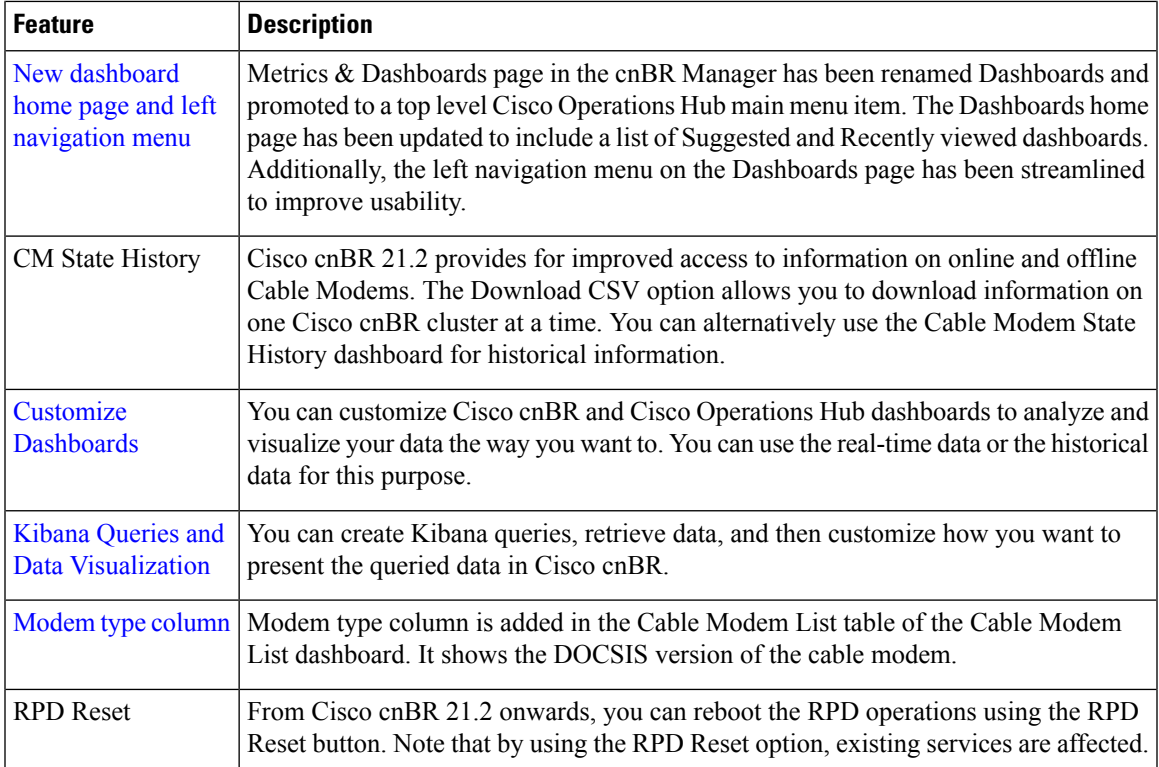

I

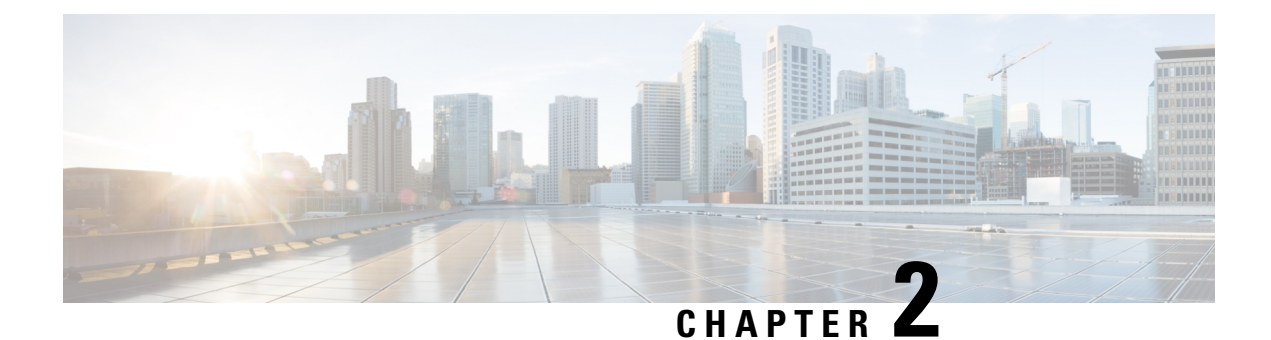

## <span id="page-8-0"></span>**Caveats**

- Open [Caveats](#page-8-1) for Cisco cnBR 21.2, on page 5
- [Resolved](#page-9-0) Caveats for Cisco cnBR 21.2, on page 6
- Cisco Bug [Search,](#page-9-1) on page 6

## <span id="page-8-1"></span>**Open Caveats for Cisco cnBR 21.2**

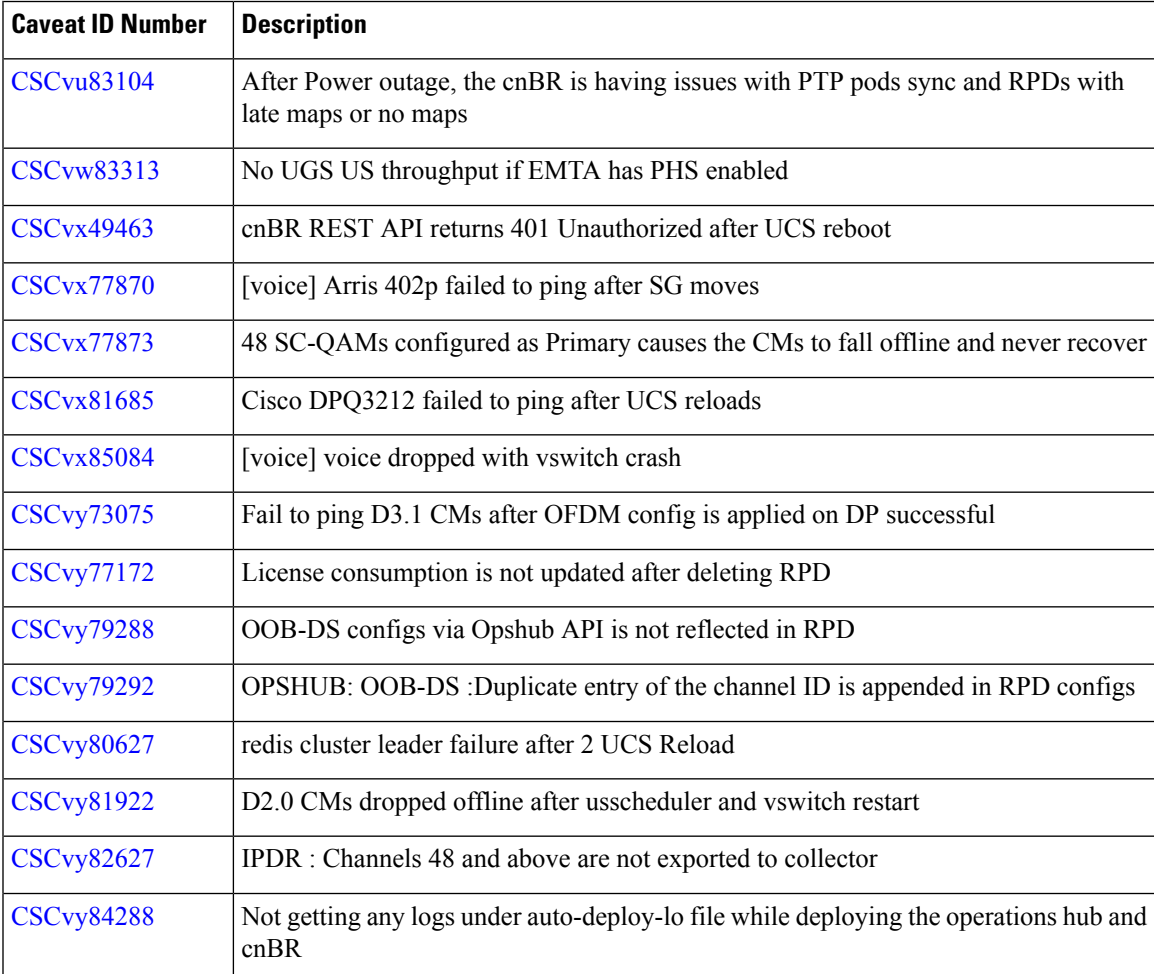

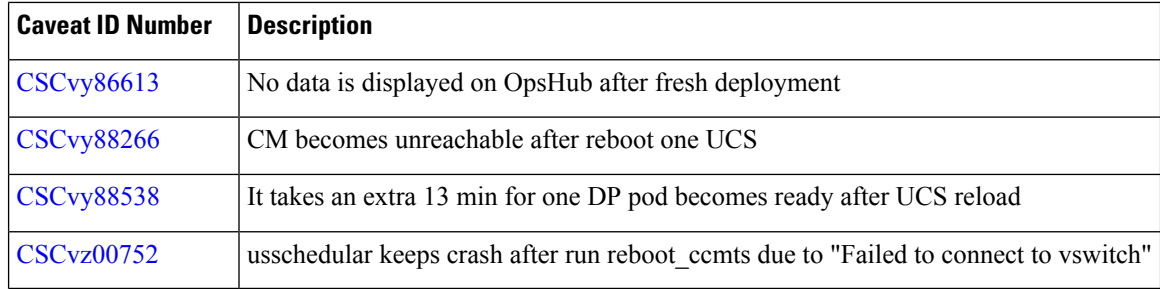

## <span id="page-9-0"></span>**Resolved Caveats for Cisco cnBR 21.2**

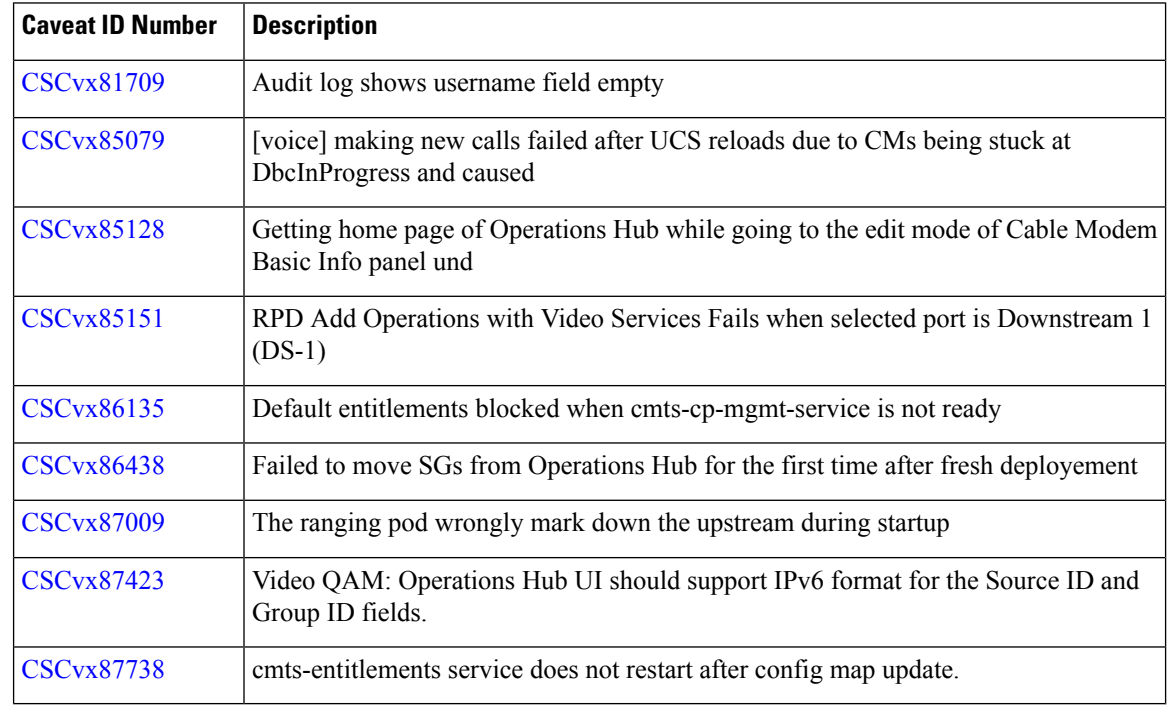

## <span id="page-9-1"></span>**Cisco Bug Search**

Use the Cisco Bug [Search](https://bst.cloudapps.cisco.com/bugsearch/search) Tool to access open and resolved bugs for a release.

The tool allows you to search for a specific bug ID, or for all bugs specific to a product and a release.

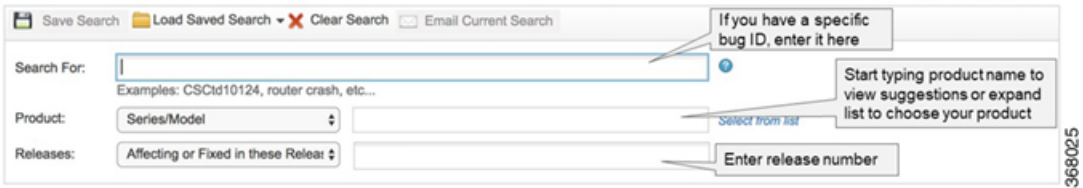

You can filter the search results by last modified date, bug status (open, resolved), severity, rating, and support cases.

 $\mathbf l$ 

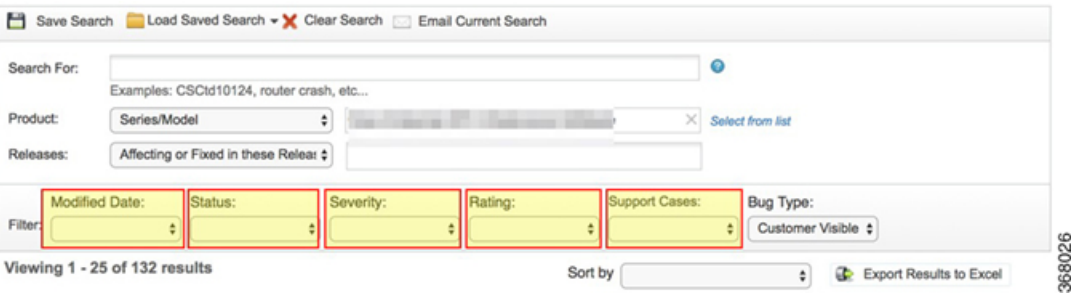

**Cisco Bug Search**

 $\mathbf I$ 

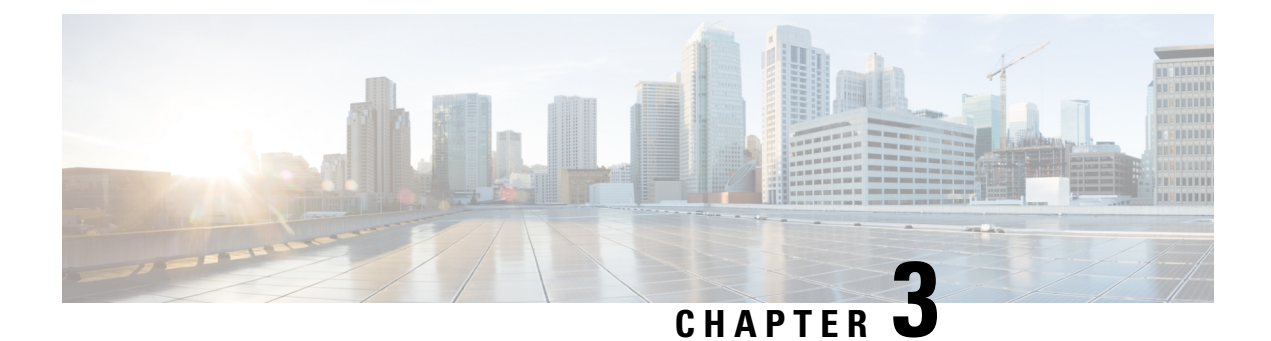

# <span id="page-12-0"></span>**Supported Packages and System Requirements**

• [Determining](#page-12-1) the Software Version for Cisco cnBR 21.2, on page 9

## <span id="page-12-1"></span>**Determining the Software Version for Cisco cnBR 21.2**

You can view the version of the Cisco cnBR components by using the following methods:

- To view the version of the Cisco cnBR cluster component, do the following:
- **1.** On the Cisco Operations Hub menu, click **cnBR Manager** > **cnBRs**. The cnBR Clusters pane displays all the available cnBR clusters.
- **2.** On the Cisco cnBR clusters that are listed, click the **i** icon next to the cluster name. Information about the cnBR cluster component and the version is displayed.

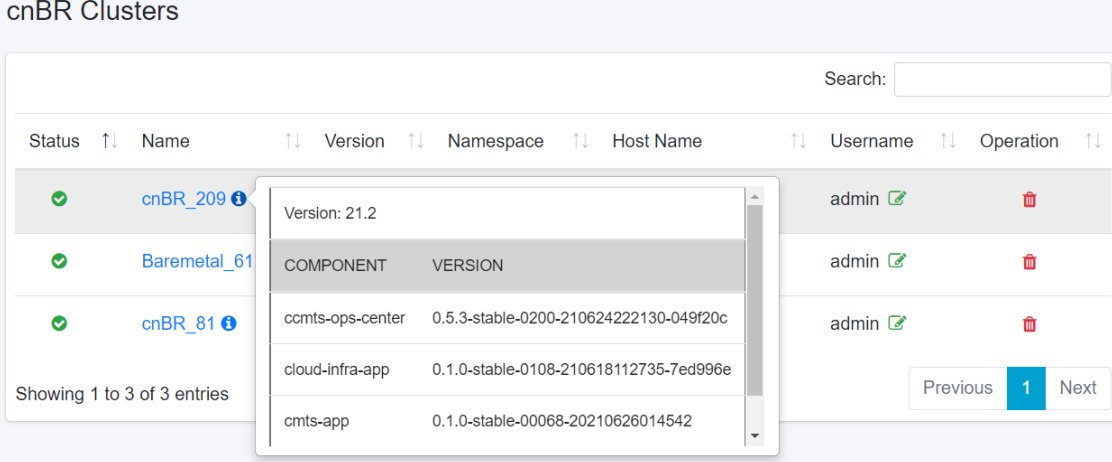

- To view the version of the Cisco cnBR and Cisco Operations Hub, do the following:
- **1.** Click the Help Menu. The help menu is represented by the lifebuoy icon on the top-right of the Cisco Operations Hub.
- **2.** Click **About**. Information on the Cisco Operations Hub version is displayed.

 $\times$ 

#### **Cisco** Operations Hub

**VERSION** 

Operations Hub 21.2

COMPONENT

opshub-data-ops-center

opshub-data-opshub-infra-app

opshub-ops-center-0.5.3-stable-0113-210624222226-41ff839 opshub-infra-app-0.1.0-stable-0087-210623165712-

cnBR Manager 21.2

COMPONENT

cnbrmanager-data-ops-center

cnbrmanager-data-cnbrmanager-app

**VERSION** 

a9b6662

cnbrmanager-ops-center-0.5.3-stable-0011-210624222256-da73ef5

cnbrmanager-app-0.1.0-stable-00047-20210630113428

@ 2021 Cisco Systems Inc. All Rights Reserved

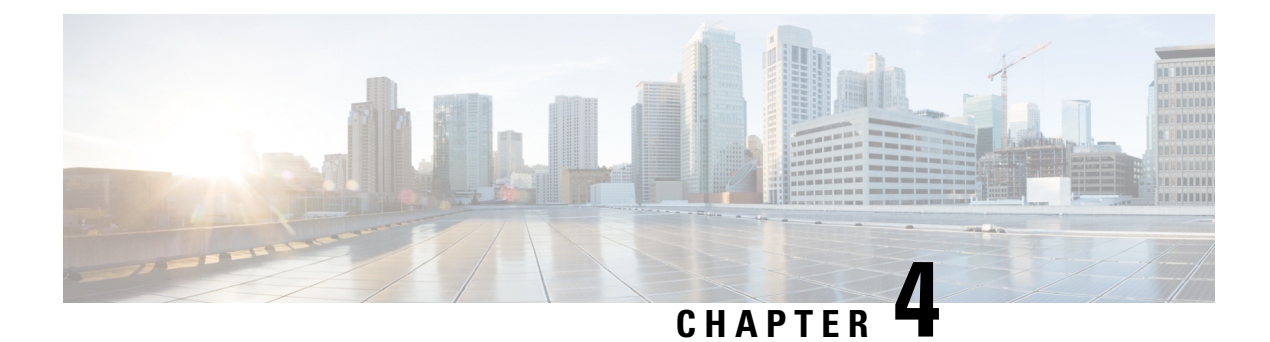

## <span id="page-14-0"></span>**Other Important Information**

- Cisco cnBR and Cisco Remote PHY Devices Version [Compatibility,](#page-14-1) on page 11
- Browser [Support,](#page-14-2) on page 11
- [Third-Party](#page-14-3) Tools Integration, on page 11
- Cisco cnBR Router [Documentation](#page-15-0) References, on page 12
- Contact Cisco [Support,](#page-15-1) on page 12

## <span id="page-14-1"></span>**Cisco cnBR and Cisco Remote PHY Devices Version Compatibility**

The versions of Cisco cnBR and RPD must be compatible. The following list provides information on the compatible Cisco cnBR and Cisco RPD versions:

• For Cisco cnBR 21.2, the supported RPD version is 9.5. You can download it from this [page](https://software.cisco.com/download/home/286316518/type/286316917/release/9.5).

#### <span id="page-14-2"></span>**Browser Support**

For the Cisco cnBR, the Cisco Operations Hub functionality is supported for the following browser versions:

- Mozilla Firefox 88 and later
- Google Chrome 90 and later
- Microsoft Edge 90 and later

#### <span id="page-14-3"></span>**Third-Party Tools Integration**

Cisco cnBR provides integration with the following third-party tools:

• **Viavi XPERTrak**: For upstream spectrum capture.

Validated Versions:

• Viavi XPERTrak: 3.1, Build:91

• Viavi RCI: 1.5.13

Following steps are required in Viavi XPERTrak for successful modeling of cnBR in XPERTrak:

- **1.** Locate cmts\_class\_factory.csv file in /cfg folder XPERTrak installation directory.
- **2.** Add the following lines to the end of file cmts\_class\_factory.csv.

3.0,Cisco,Cloud +CMTS,true,Cisco\_31\_Cmts,CiscoCBR8,ciscoRciNodeInfo 3.1,Cisco,Cloud +CMTS,true,Cisco\_31\_Cmts,CiscoCBR8,ciscoRciNodeInfo

- **3.** Restart XPERTrak.
- **4.** Re-sync the CMTS.
- **Incognito MAP**: For channel and service (MAC Domain) utilization reports using the IPDR interface. Validated Versions:
	- MAP: 6.5.1

#### <span id="page-15-0"></span>**Cisco cnBR Router Documentation References**

For information on Cisco cnBR, go through the following:

- Cisco Cloud Native [Broadband](https://www.cisco.com/c/en/us/td/docs/cable/cmts/cnbr/user-guide/b-cnbr-user-guide-21-2.html) Router User's Guide, Release 21.2
- Cisco Cloud Native [Broadband](https://www.cisco.com/c/dam/en/us/td/docs/cable/cmts/cnbr/api-guide/b-cisco-cnbr-opshub-restapi-guide-21-2.pdf) Router Operations Hub REST API Guide, Release 21.2

### <span id="page-15-1"></span>**Contact Cisco Support**

You can choose to open a ticket for any Cisco cnBR that you might encounter.

Complete the folloowng steps to contact Cisco Support:

- **1.** On the Cisco cnBR Cisco Operations Hub, click the **Help Menu** icon > **Contact Support**.
- **2.** Follow the Support Case Manager wizard to open a new case for your problem.